# **MySDCCD** Financial Aid Cheat Sheet

## Important Links: (Bookmark these!)

### **View Financial Aid Status:**

**View Award Term Summary**

Financial Aid -> View Financial Aid Status

Financial Aid -> Awards -> View Term Award Summary

## Checklists:

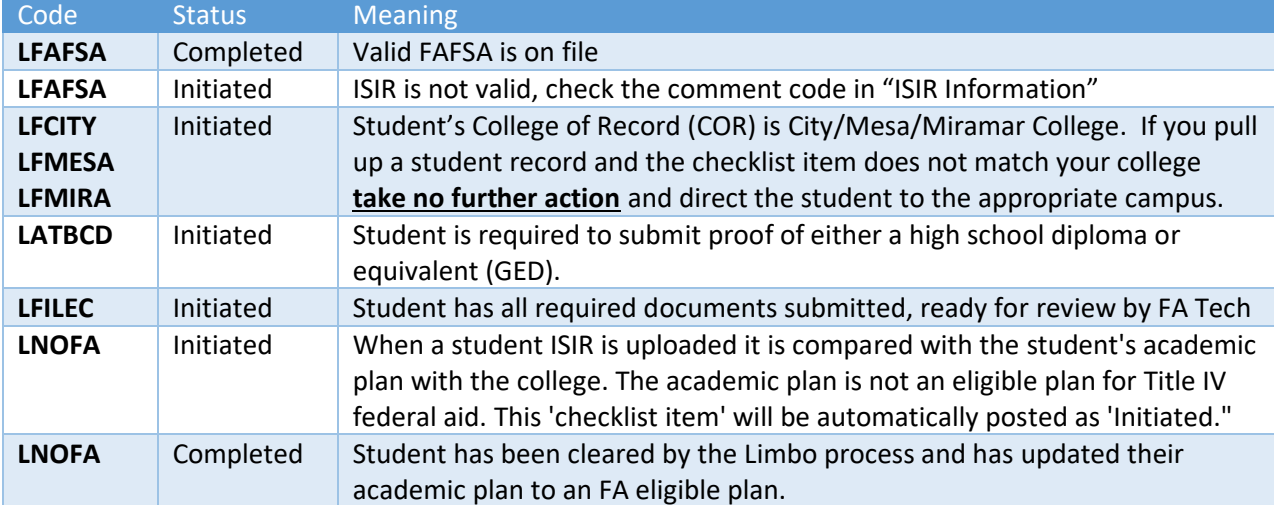

## **Posting Status:**

- Initiated All items start with this status
- Received Document submitted by student for review
- Completed Document review process completed

#### **Do not use any other drop-down status options, unless otherwise specified.**

For a list of checklists used and instructions for each, please visit: <https://www.sdccd.edu/mysdccd/staff/financial-aid/fa-checklists.aspx>

#### **Notes:**

- If you need to add additional verification items to the student, be sure to use the appropriate LFCITY/LFMESA/LFMIRA checklist to ensure you're adding the documentation item to the right student and college of record.
- Due Dates should always match the date present in the checklist.
- Always check the campus of record and that it matches your college.
- Be sure to allow pop-ups in the window in order to add/modify checklists, comments and communications
- Use User Defaults Setup SACR -> User Defaults to reduce the amount of data entry required